**ESA-MOST Dragon Cooperation 2022 DRAGON 5 MID-TERM RESULTS SYMPOSIUM** 17-21 October 2022 | Online Event

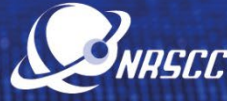

# $\bullet$ ee

# **GUIDELINES FOR PARTICIPANTS**

The **2022 Dragon 5 Mid-term Results Symposium** will be hosted on the **WebEx platform**. For a smooth flow of the symposium, we would like to share with you some guidelines for using the tool and participating in the sessions.

# **Join the WebEx platform using the link you have received as a registered participant.**

# If not done yet, please register [HERE.](https://www.conftool.pro/2022DragonSymp/index.php?page=participate)

**IMPORTANT:** If it is the first time you use WebEx you will be prompted to download the desktop version (it is recommended to do it in advance). Please, note that LINUX system is not fully compatible with WebEx Events. You are kindly advised to use Windows or Mac operating system. Additional WebEx technical instruction are available [here.](https://dragon-symp2021.esa.int/wp-content/uploads/2021/07/Using-Cisco-WebEx-for-ESA-meetings-Essential-Guide-v2.pdf)

#### **How to join the Plenary Session**

The WebEx link you have received via email after the registration will allow you to follow the plenary sessions as an attendee. All the attendees who are not presenting are kindly requested to remain muted and switch off their webcam to ensure a smooth flow of the session.

# **How to join the Parallel Scientific Sessions (3 breakout rooms)**

From the main WebEx session (same link as above), you will be able to access any Breakout Rooms, which will be appearing on the right panel of the screen corresponding to the 3 different parallel sessions. All the participants who are not presenters are kindly requested to remain muted and switch off their webcam to ensure a smooth flow of the session. Only unmute, if requested by the Chairs/Moderator. Participants are encouraged to interact during the Q&A session following each presentation using the WebEx chat panel. The session chair(s) can read the selected questions out loud to the speaker/audience or choose to unmute the originator of the question. Questions that are not addressed during the session should be addressed to the presenter offline.

# **How to join the Poster Session on 19 October 2022 (6 breakout rooms)**

From the main WebEx session (same link as above), participants will be able to access any of the 6 Breakout Rooms, which will appear on the right panel of the screen corresponding to the different thematic areas.

# **PART 1: ADJUDICATED POSTER SESSION**

During the adjudicated poster session, the participants who are not presenters are kindly requested to remain muted and switch off their webcam to ensure a smooth flow of the session. Following each poster presentation, there will be a 5-minute Q&A session dedicated to the poster adjudicators to raise a few questions to the poster presenter.

# **PART 2: NETWORKING SESSION**

Following the end of all the presentations and Q&A sessions by the adjudicators, all the participants will have the possibility to unmute themselves and raise questions verbally or via chat as an occasion to network with the young scientists.